## **Accessing DOT E-ticketing on web**

- 1. Open a web browser and navigate to https://app.mydotportal.com/auth/sso/nedot
	- If you receive an error while signing in, use the address above to try again. o You will exit the SSO area if you fail to do so.
- 2. Select Nebraska Department of Transportation and then click Sign In.

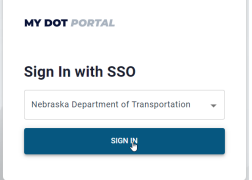

- 3. Select your firstname.lastname@nebraska.gov or Use another account and then enter your firstname.lastname@nebraska.gov
- 4. Use your windows login credentials and follow the prompts.
- 5. You will arrive at My Projects and see paving projects where you have Contract Authority.

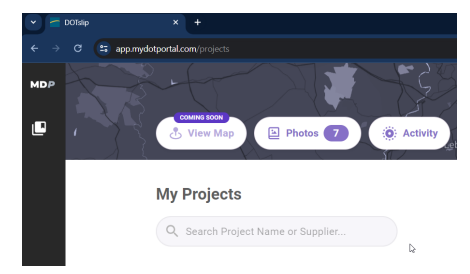

6. Now that you have signed in on the web, for current detailed instruction on using E-ticketing

Visit https://learn.haulhub.com/dotslip-for-mobile-and-web

DOT E-Ticketing ™ for Mobile and Web

Learn the essentials and master DOT E-Ticketing ™ for field inspectors or field users.

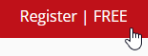

7. You will have to setup your own account to view the HaulHub training curriculum.

Unfortunately, the SSO (Single Sign On, using your windows credentials) only works for the NDOT E-Ticketing App currently.

NDOT support contact ndot.awprojectsupport@nebraska.gov